## Joining a Workshop

## **Breakout Rooms**

Clicking on the Zoom screen or tapping [Alt] or [Ctrl]+[Alt]+[Shift] brings up menus and button bars. While in the **Ballroom**, the **More** button displays a menu. Select **Join a breakout room** to see a list of available rooms.

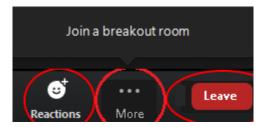

A dialog box shows a list of rooms and the names of attendees currently in them. Click the **Join** button next to a room name to enter it.

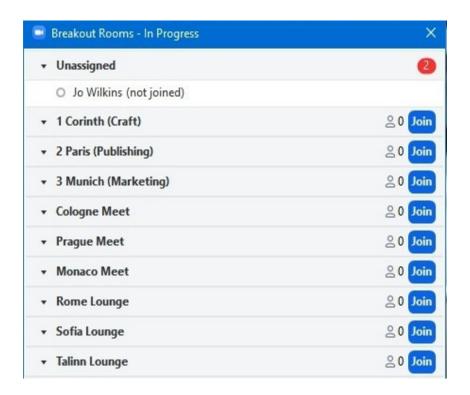

The Ballroom hosts all Opening Remarks, First Page Reads, and Speeches.

**Workshop sessions** take place in **Breakout Rooms**. You can move among rooms as you see fit by clicking the **Breakout Rooms**, which may be under **More** on smaller screens.

- The **Corinth** room hosts **Track 1**, mostly writing Craft talks.
- The **Paris** room hosts **Track 2**, mostly Publishing talks.
- The **Munich** room hosts **Track 3**, mostly Marketing talks.

As topics can cross tracks, please check the schedule.

Every workshop room has a companion meet & greet room that starts with the same letter. Faculty can meet with attendees *after* their talk for a small group discussion. The host will announce in the closing remarks if your session offers this option.

Corinth → Cologne Meet.
Paris → Prague Meet.
Munich → Monaco Meet.

The **Master Class** takes place in its own room. A separate Zoom link will be mailed to registered attendees. To join this workshop, please register for it ahead of time on the conference website.

During the conference, from opening in the morning until the end of the evening speech, you can **mingle with attendees in one of the lounges**. Set up a meeting through **Chat** or **Join** if you recognize a name in a room.

To return to the Ballroom, click the [Leave Room] button and select [Leave Breakout Room].

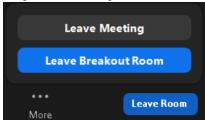